# Tr linfo farm

# OSOZ

(Ogólnopolski System Ochrony Zdrowia)

#### **w Infofarm dla Apteki**

# **Instrukcja użytkownika**

**Październik 2022**

# Spis treści

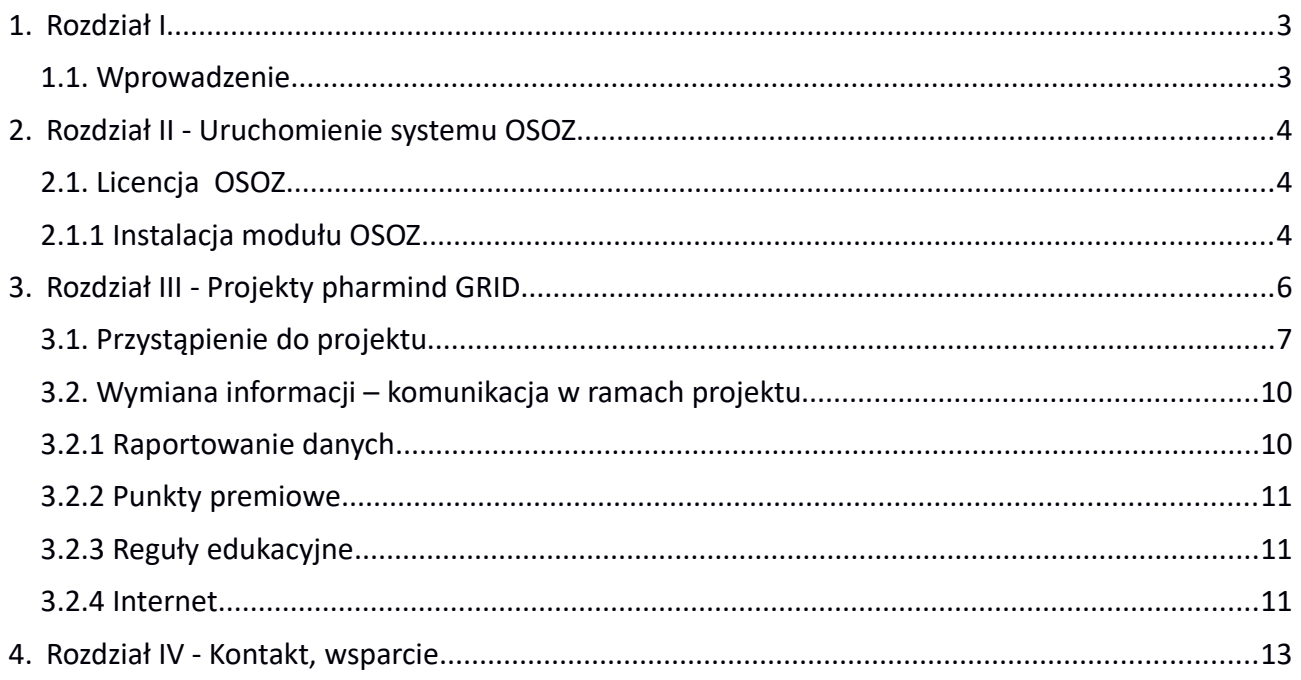

# **1. Rozdział I**

#### <span id="page-2-0"></span>**1.1. Wprowadzenie**

Program Infofarm dla Apteki współpracuje z Ogólnopolskim Systemem Ochrony Zdrowia (OSOZ). Integracja została rozszerzona o pełną obsługę projektów pharmind GRID.

Dzięki temu, użytkownicy programu Infofarm dla Apteki, zainteresowani przystąpieniem do dowolnego projektu pharmind GRID, dostępnego za pośrednictwem systemu OSOZ, mogą to uczynić. Jednak każda zainteresowana apteka musi w pierwszej kolejności podjąć współpracę z systemem OSOZ.

Niniejsza instrukcja zawiera opis procesu instalacji modułu OSOZ oraz przystapienia do projektu pharmind GRID, zasady obsługi programu Infofarm dla Apteki w tym zakresie i inne tematy związane ze współpracą z OSOZ. Zalecamy, by przedstawiciel każdej apteki przystępującej do systemu OSOZ zapoznał się z nią.

# **Rozdział II - Uruchomienie systemu OSOZ**

W celu uruchomienia systemu OSOZ należy przejść przez następujące etapy:

- uzyskać licencję na dostęp do systemu OSOZ,
- zainstalować moduł OSOZ.

#### <span id="page-3-1"></span>**2.1. Licencja OSOZ**

W pierwszej kolejności apteka musi uzyskać licencję na moduł dostępowy OSOZ. W tym celu apteka zgłasza zapotrzebowanie (chęć przystąpienia do OSOZ) do Infofarm. Firma Infofarm zwraca się do operatora OSOZ i wykonuje pozostałe czynności, niezbędne do uzyskania licencji. Wyjątek stanowią apteki współpracujące z ePRUF, gdyż taką licencję już posiadają (system ePRUF jest jedną z usług realizowanych przez OSOZ).

#### <span id="page-3-0"></span>**2.1.1 Instalacja modułu OSOZ**

Uruchomienie modułu OSOZ wymaga zainstalowania bibliotek komunikacyjnych oraz klucza licencji OSOZ w systemie Infofarm dla Apteki. Czynność ta polega na przemianowaniu otrzymanego pliku licencji OSOZ, do postaci **ksosoz.ktl** i skopiowaniu go wraz z bibliotekami do folderu z programem Infofarm dla Apteki (zwykle ścieżką docelową jest c:\Infofarm\Apteka+).

**Uwaga!** Przed rozpoczęciem instalacji modułu OSOZ, należy sprawdzić czy nazwa apteki w **System→ Podstawowe słowniki -> Kontrahenci** nie zawiera następujących niedozwolonych znaków – podwójny cudzysłów(""), &, %,  $/$ , \.

Nazwa apteki, zawierająca takie znaki, jest odrzucana przez system OSOZ i instalacja modułu się nie powiedzie!

Proces instalacji powinien być przeprowadzony w asyście technicznej serwisu Infofarm lub partnera Infofarm i koniecznie w obecności osoby decyzyjnej ze strony apteki, posiadającej uprawnienia administratora w programie Infofarm dla Apteki.

W celu uruchomienia kreatora instalacji, należy uruchomić program Infofarm dla Apteki (czerwona ikonka), zalogować się jako użytkownik z uprawnieniami administratora, a następnie wybrać: **Zarządzanie**→ **ePruf i OSOZ**→ **Komunikaty i instalacja OSOZ**.

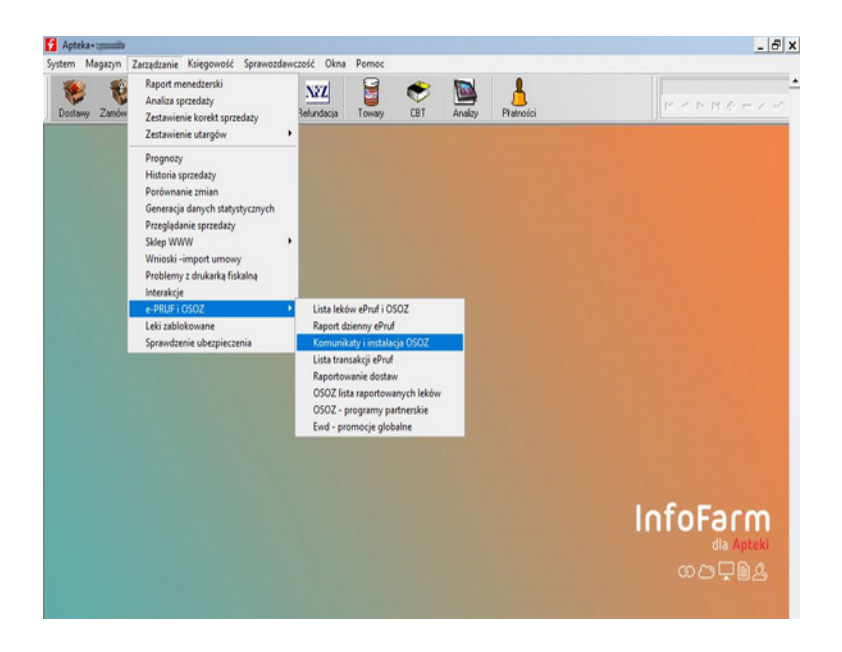

Następnie należy wybrać **Operacje**→ **Instalacja OSOZ**.

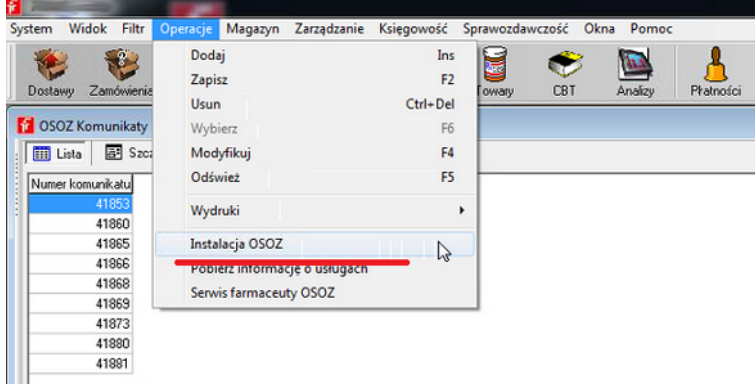

osoz ù. Charakterystyka systemu OSOZ

Po wybraniu tej opcji uruchomi się wbudowany kreator instalacji systemu OSOZ.

Na ekranie pojawi się główne okno "Kreatora konfiguracji systemu OSOZ". Z ogólną informacją o systemie OSOZ, jego charakterystykę i podstawy prawne. W kolejnym etapie kreator nawiąże połączenie z systemem OSOZ i poprosi o ustalenie i podanie hasła logowania do systemu (numer klienta zostanie podpowiedziany automatycznie z klucza licencji). Hasło musi spełniać wymagania dotyczące złożoności, a więc mieć długość co najmniej 6 znaków i zawierać przynajmniej jedną dużą oraz małe litery i cyfry.

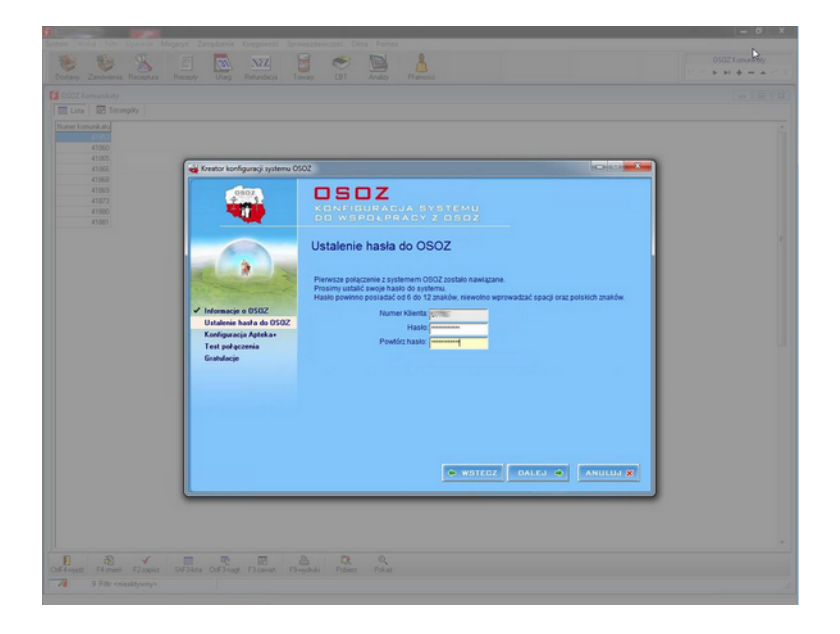

W następnym kroku kreator instalacji wyświetli informację dotyczącą regulaminu współpracy z OSOZ. Po zapoznaniu się z regulaminem przez osoby decyzyjne w aptece, należy sprawdzić dane adresowe placówki (apteki) oraz zaznaczyć akceptację treści regulaminu i zobowiązanie do jego przestrzegania. Następnie nastąpi automatyczna konfiguracja programu Infofarm dla Apteki. Postępując zgodnie z wyświetlanymi komunikatami dotrzemy do końca procesu instalacji modułu OSOZ.

Opisany proces instalacji modułu OSOZ jest identyczny w przypadku aptek chcących zostać akceptantami kart ePruf. Jeżeli apteka jest już akceptantem kart ePruf, proces instalacji modułu OSOZ należy pominąć.

## **Rozdział III - pharmind GRID - programy partnerskie**

W ramach współpracy z systemem OSOZ, apteki mogą przystępować do programów partnerskich, realizowanych przez producentów i przez inne podmioty. Zasady poszczególnych programów różnią się między sobą. W ich ramach apteki mogą w szczególności gromadzić punkty, wymieniać punkty na nagrody, uzyskiwać dodatkowe rabaty na zakupy.

Przystąpieniem do programu, jego administracją oraz opieką nad realizacją warunków programu (raportowaniem) powinna zajmować się osoba decyzyjna ze strony apteki, która posiada uprawnienia administratora w programie Infofarm dla Apteki. Jest to warunek konieczny, gdyż wiąże się z pobraniem, zapoznaniem i akceptacją regulaminów programów partnerskich i wynikających z nich obowiązków spoczywających na uczestniku.

Program Infofarm dla Apteki w ramach obsługi systemu OSOZ umożliwia dostęp do Serwisu Apteki i Serwisu Operatora. Pierwszy z nich służy do administracji, pozwala na przystąpienie do programu partnerskiego, rezygnację i zarządzanie programem partnerskim. Logowanie do Serwisu Apteki jest zabezpieczone i wymaga posiadania uprawnień administracyjnych (kierownik, administrator OSOZ) ustawianych dla użytkownika w **System→ Administrator→ Personel Apteki**.

Serwis Operatora jest przeznaczony dla pracowników apteki biorących udział w programie. Umożliwia wyłącznie sprawdzanie dostępnych punktów zdobytych w ramach danego programu, zamawianie nagród itp.

Procedura przystąpienia do programu partnerskiego jest taka sama dla wszystkich dostępnych programów partnerskich. Różnice mogą wynikać wyłącznie z różnego zakresu raportowanych danych. Różnice te mogą być następujące:

- raportowane są tylko dane bieżące lub dane bieżące i historyczne,
- raportowana jest tylko sprzedaż, sprzedaż i zakupy lub sprzedaż, zakupy i stany magazynowe.

Raportowane są informacje odnoszące się wyłącznie do produktów określonych, objętych programem. W celu prawidłowego raportowania konieczne jest włączenie wysyłki danych do OSOZ. W tym celu należy w **System→ Parametry programu→ Parametry ogólne** w zakładce Komunikacja2 zaznaczyć odpowiedni wariant w polu "Wysyłanie transakcji do OSOZ" (zalecane: "Tylko programy partnerskie").

#### <span id="page-7-0"></span>**3.1. Przystąpienie do projektu pharmind GRID (programu partnerskiego)**

Aby przystąpić do projektu, w pierwszej kolejności, apteka musi zostać do niego zaproszona przez organizatora (OSOZ informuje organizatorów projektów o aptekach gotowych technicznie do przystąpienia do projektu).

Użytkownik posiadający uprawnienia administracyjne (kierownik, administrator OSOZ) wykonuje następujące czynności:

 W programie Infofarm dla Apteki należy kliknąć w **Zarządzanie**→ **ePruf i OSOZ**→ **Komunikaty i instalacja OSOZ** (Rysunek 1). Następnie uruchamiamy **Operacje**→ **Serwis farmaceuty OSOZ**.

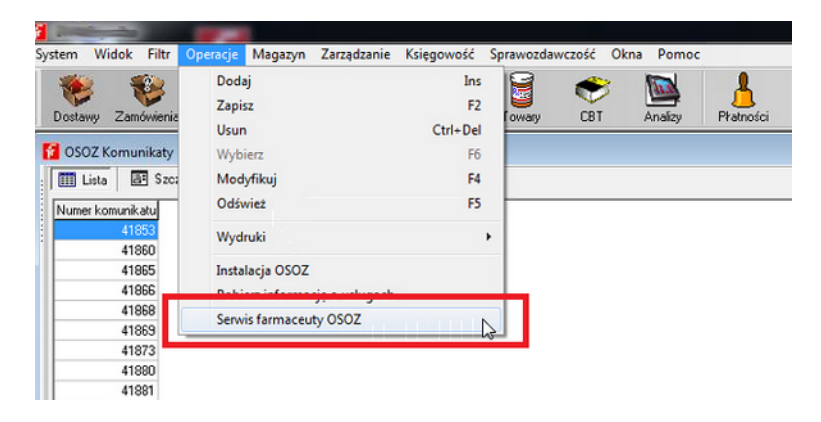

 $\triangleright$  Po chwili nastąpi logowanie do Serwisu Apteki.

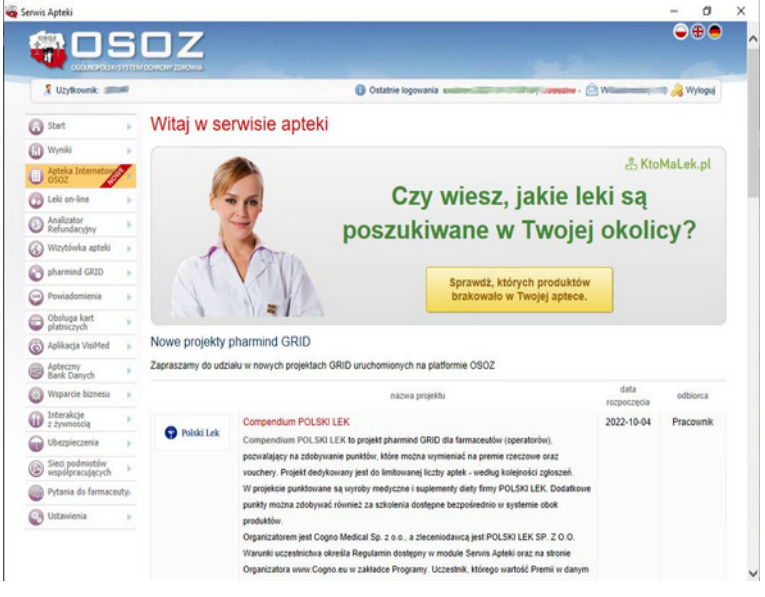

Z menu po lewej stronie wybieramy **pharmind GRID**→ **Lista projektów.** Na liście powinny być widoczne wszystkie projekty, do jakich została zaproszona apteka. Status umowy określa czy apteka bierze udział w danym programie, jest do niego zaproszona czy zrezygnowała z udziału.

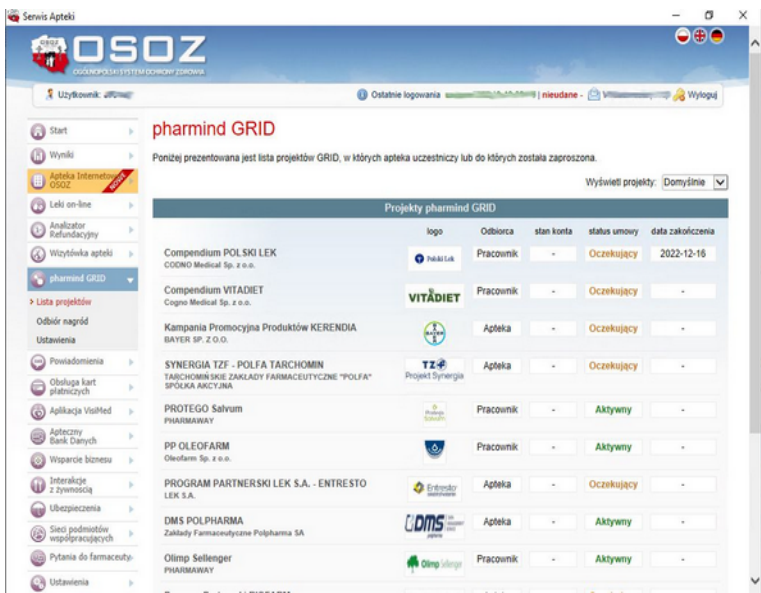

Aby przystąpić do danego projektu należy kliknąć w jego nazwę. Po kliknięciu pojawią się szczegóły danego projektu - informacje ogólne, akcje promocyjne, katalogi nagród itd. W zakładce "Informacje" znajdują się między innymi dane dotyczące organizatora, status projektu i status umowy z przyciskiem **Przystąp**, który należy kliknąć.

Następnie pojawi się okienko z informacjami dotyczącymi przystąpienia do projektu partnerskiego. Warunkiem koniecznym jest pobranie, zapoznanie się i akceptacja wszystkich punktów regulaminu projektu. Następnie należy kliknąć **Przystąp do projektu**.

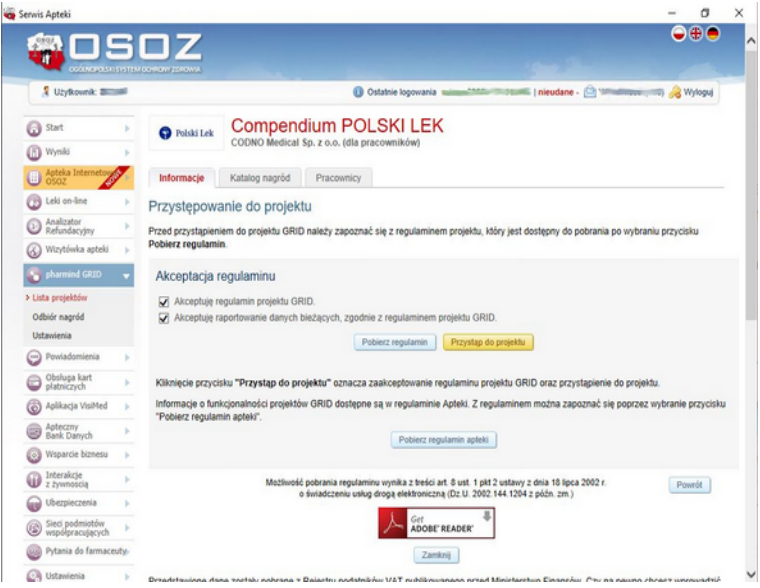

*Infofarm Spółka Jawna, Tarnów, ul. Ochronek 5 [www.infofarm.com.pl](http://www.infofarm.com.pl/) tel. 14 626 98 06, 14 626 96 39*

Po przystąpieniu do projektu, w oknie z informacjami szczegółowymi danego projektu, status umowy powinien widnieć jako **Aktywny.** Następnym krokiem jest pobranie listy raportowanych produktów. W tym celu można skorzystać z przycisku **Weryfikuj lokalna bazę towarową**. W wyniku naciśnięcia tego przycisku zostaniemy przekierowani z Serwisu Apteki do programu aptecznego Infofarm, w którym należy pobrać listę raportowanych towarów oraz wysłać dane historyczne. Wywołanie funkcji pobierania realizowane jest po naciśnięciu przycisku **Pobierz** na pasku stanu (dół ekranu) .

Funkcję tę można dodatkowo wywołać z opcji **Zarządzanie**→ **ePruf i OSOZ**→ **OSOZ lista raportowanych leków.** Pobieranie listy produktów do raportowania zajmuje chwilę. Jest to spowodowane operacją przypisywania numerów BLOZ do kartotek towarowych lokalnej bazy towarowej.

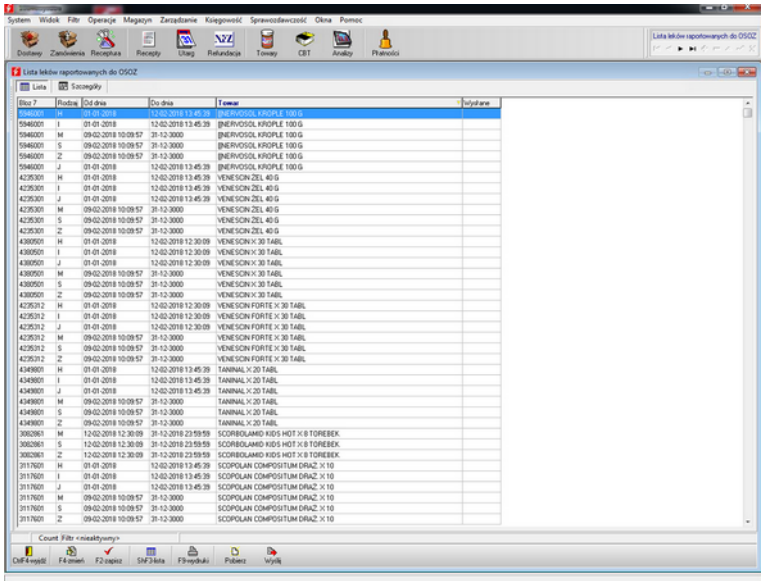

Pobrana lista zawiera istotne informacje z punktu widzenia procesu raportowania:

• Numer BLOZ,

 • Rodzaj – określa typ raportowania (S-sprzedaż, M-magazyn, Z-zakup, I,J,H określają dane historyczne),

- Od dnia datę początku raportowania,
- Do dnia datę końca raportowania,
- Towar nazwę towaru z lokalnej bazy towarowej,
- Wysłane status wypełniany po wysyłce danych historycznych.

Zarówno przy pierwszym przystąpieniu do projektu jak i w przypadku jakiekolwiek zmiany w liście produktów raportowanych, dokonanej przez organizatora, konieczne będzie pobranie lub aktualizacja listy produktów raportowanych. Dodatkowo, jeżeli lista produktów do raportowania zawiera pozycje z rodzajem M, I, J, H (magazyn i dane historyczne), należy po przystąpieniu do projektu, dokonać wysyłki danych historycznych. W tym celu należy nacisnąć przycisk **Wyślij.** Pozycje, dla których operacja wysyłki została zakończona prawidłowo, zostaną oznaczone cyfrą **1** w kolumnie **Wysłane**. W przypadku problemów z wysyłką (kolumna Wysłane jest pusta) należy operację powtórzyć. Operacja wysyłania danych historycznych jest czasochłonna.

OSOZ informuje uczestników projektu o zaistniałych zmianach stosownymi komunikatami. Komunikaty te pojawią się w programie Infofarm w chwili połączenia z systemem OSOZ, na przykład podczas wysyłania informacji o zakupie (księgowanie dostawy).

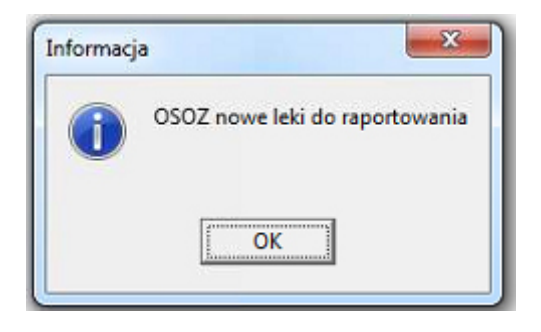

W celu zapewnienia prawidłowego funkcjonowania projektu (raportowanie) wyznaczona osoba, odpowiedzialna ze strony apteki, powinna w przypadku pojawienia się komunikatów ze strony systemu, reagować na nie i postępować zgodnie z informacjami w nich zawartymi.

#### <span id="page-10-2"></span>**3.2. Wymiana informacji – komunikacja w ramach projektu**

#### <span id="page-10-1"></span>**3.2.1 Raportowanie danych**

Najistotniejszym elementem każdego projektu, jest raportowanie danych o produktach objętych projektem. Rodzaj raportowania jest widoczny na liście produktów do raportowania:

- **"Z"** (zakup), program apteczny wysyła informację o zakupie w momencie księgowania dostawy.
- **"S"** (sprzedaż) program apteczny wysyła dane w momencie rejestrowania sprzedaży.
- **"M"** (magazyn) program apteczny wysyła informację w obu opisanych wyżej sytuacjach (po każdej operacji wpływającej na stan).

#### <span id="page-10-0"></span>**3.2.2 Punkty premiowe**

Lista produktów raportowanych może zawierać pozycje, dla których organizator przewidział możliwość gromadzenia punktów. Sprzedaż produktu w ramach takiego programu skutkuje naliczaniem punktów. Informacja o ilości naliczonych punktów oraz aktualnym saldzie danego pracownika jest wyświetlana zaraz po zatwierdzeniu transakcji sprzedaży.

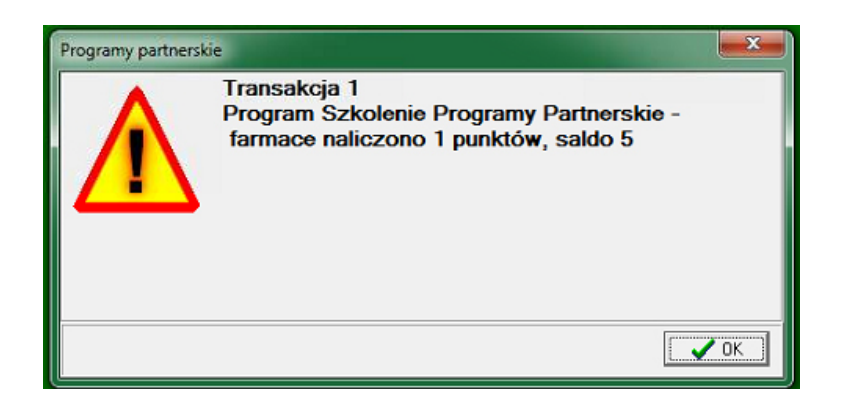

#### <span id="page-11-1"></span>**3.2.3 Reguły edukacyjne**

W ramach projektów dostępne są również tzw. reguły edukacyjne. Podczas sprzedaży produktu objętego tego typu regułą, personel ekspediujący zostanie zapytany czy takową zastosował. Należy wybrać właściwą odpowiedź poprzez kliknięcie.

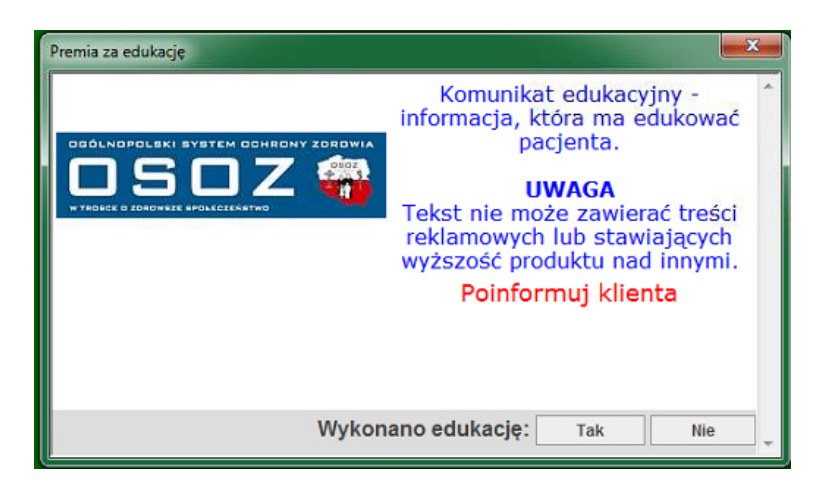

#### <span id="page-11-0"></span>**3.2.4 Internet**

Komunikacja z platformą OSOZ odbywa się poprzez Internet. Mogą wystąpić sytuacje związane z problemami technicznymi, uniemożliwiającymi komunikację i tym samym brak raportowania do organizatora projektu. Program Infofarm dla Apteki informuje użytkownika o zaistniałych problemach technicznych wyświetlając odpowiednie komunikaty. W przypadkach krótkotrwałych zaników łączności, dla operacji raportowania transakcji sprzedaży (rodzaj "S" i "M") istnieje możliwość wysłania tejże informacji przy kolejnej transakcji wymagającej łączności. Program zapyta o to.

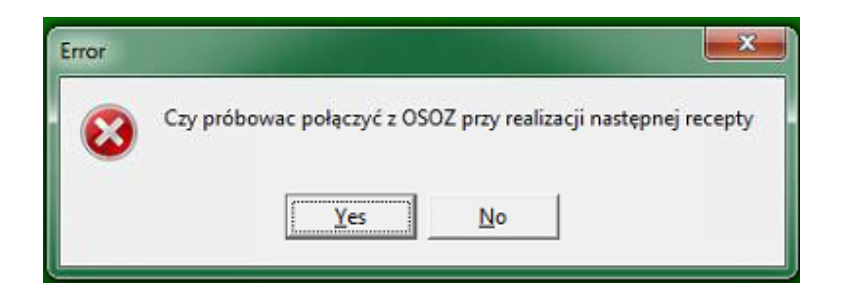

W sytuacji długotrwałego braku połączenia internetowego, program pozwala na "odłożenie" raportowania do czasu odzyskania łączności. W takiej sytuacja na pytanie z powyższego komunikatu, odpowiadamy ""Nie". Przy kolejnym uruchomieniu modułu ekspedycyjnego, program poinformuje nas o zaległościach w raportowaniu stosownym komunikatem. Należy wówczas zgodnie z informacją wysłać zaległe transakcje: **F10**→ **Funkcje specjalne**→ **OSOZ – wyślij zaległe transakcje.**

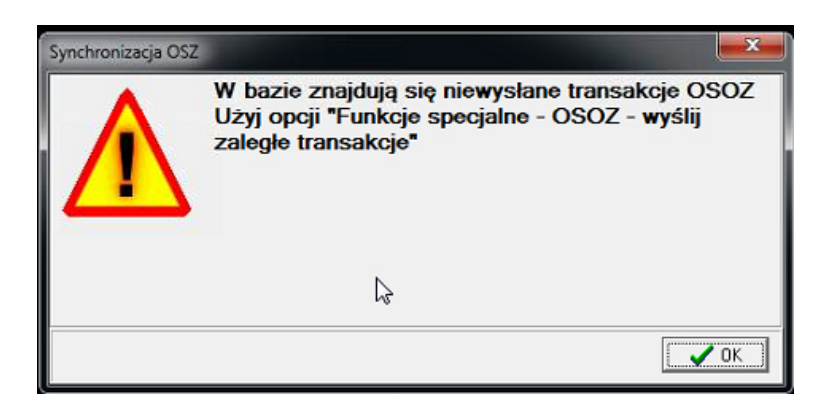

Analogicznie do części ekspedycyjnej, program Infofarm dla Apteki reaguje na sytuacje problemów z łącznością w części magazynowej. W momencie księgowania dokumentu dostawy towaru (PZ), wysyłana jest informacja dla towarów z rodzajem "Z" i "M". Status wysłania informacji o zakupie i stanie obrazuje nowa kolumna OSOZ. W przypadku prawidłowego zaraportowania, program Infofarm odbiera identyfikator wysyłki z systemu OSOZ i wpisuje go do wspomnianej kolumny. W przypadku błędów związanych z komunikacją i brakiem potwierdzenia otrzymania informacji ze strony OSOZ, w kolumnie znajdzie się "-1". W takim przypadku należy ponowić raportowanie wybierając **Operacje→ Inne**-> **Ponów próbę wysłania do OSOZ**.

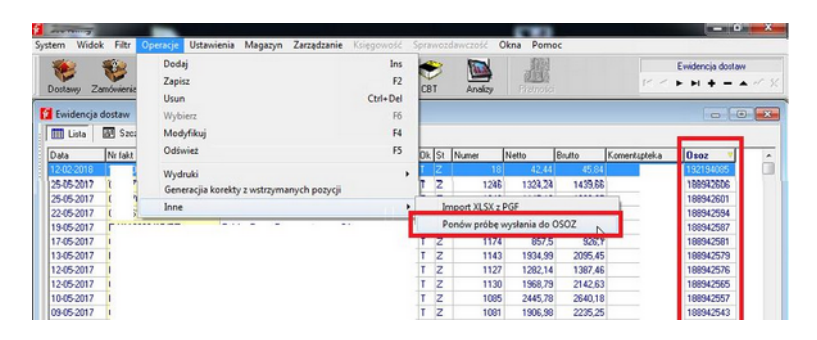

## **Rozdział IV - Kontakt, wsparcie**

Instalacja modułu OSOZ, wsparcie i opieka nad prawidłowym funkcjonowaniem komunikacji z OSOZ, wraz z obsługą projektów pharmind GRID, wymaga od strony przystępującej do OSOZ, pełnej wiedzy dotyczącej zasad funkcjonowania systemu. Dlatego też, istotne jest, aby ze strony apteki, w procesie uczestniczyła osoba decyzyjna, posiadająca uprawnienia administracyjne. Infofarm wraz ze swoimi partnerami handlowymi oferuje wsparcie w procesie integracji systemu Infofarm dla Apteki z platformą OSOZ.

Informacje szczegółowe dotyczące procesu uruchomienia systemu OSOZ i w ramach systemu OSOZ – projektów pharmind GRID, można uzyskać kontaktując się z firma Infofarm pod numerami telefonów: 14 626 98 06, 14 626 96 39 lub mailowo na adres osoz@infofarm.com.pl.